# BrakeCheck Quick Reference Guide

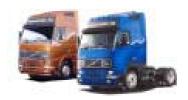

### Commercial Vehicle Brake Testing

The following criteria are required for all HGV brake testing.

All brake testing should be carried out away from the sites working area; this should be done in an area that has roughly level ground.

The MOT performance figures are for the Peak Reading:

| Service Brake Bare Minimum   | 50 % |
|------------------------------|------|
| Secondary Brake Bare Minimum | 25 % |
| Parking Brake Bare Minimum   | 16 % |

Although the test requirement looks for a peak reading, you could use the relationship between the peak and average to determine brake performance, if you achieved a peak reading of say 51 - 58 this is not indicating good brakes, peak figures of 70 + can be achieved to indicate good brakes, even though high peaks are recorded if a low average is recorded (20 - 30 example only) this would indicate bad brakes or you will more than likely fail a roller brake test!

# **Brake Tester Position**

The brake tester should be positioned in the foot well of the vehicle, preferably up against a bulkhead with the direction of travel arrow pointing in the intended direction and with the tester straight.

#### Vehicle Test Procedure

With the vehicle stationary, position and arm the brake tester, accelerate the vehicle at a constant rate in a straight line up to a safe site speed then apply the brakes in an emergency stop manner, hold the vehicle on the brake until the vehicle has come to a complete rest.

# Arming The Brake Tester

Turn the BrakeCheck on by pressing and holding MENU until Sbr is displayed on the screen.

Press ENTER, the display will now show the level indicator L-| |-, if this is not the case re-position the BrakeCheck until achieved.

Press ENTER the display should now read  $0.00 \pm 5$ . As described above accelerate and brake.

The peak reading will report at the end of the test, if the display still shows  $L-|\ |-$  you did not press ENTER!!

With the Peak reading displayed press ENTER, this will show the average reading. Pressing ENTER again shows further information.

For a Hand Brake Test press MENU twice, this is while the service brake results are displayed; the display should now show Hbr. Now go to the second paragraph under "Arming The Brake Tester" to carry out a test.

For a Secondary Brake Test press MENU three times, this is while the hand brake results are displayed, and the display should now show SEc. Now go to the second paragraph under "Arming The Brake Tester" to carry out a test.

**Bowmonk Itd** 

Tel 01603 485153 Fax 01603 418150 E-mail support@bowmonk.com

# **Printing Stored Tests**

# BrakeCheck has a 1 - TEST MEMORY on the Service Brake, Secondary Brake and the Hand Brake Test

The BrakeCheck can output test results to a printer if required. A cable is provided with the serial printer.

## To Print using the Cable

The Bowmonk Printer can be set up for Infra red connection or cable connection. If Infra Red just point the top of the BrakeCheck at the front of the printer or connect the supplied cable of the printer with the BrakeCheck cable.

To Print the Service Brake:

If the BrakeCheck has powered-down due to inactivity:

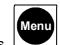

until the display shows Sbr.

twice until the BrakeCheck display shows Sbr and the bottom half of the shows to lights, one on Service Brake Test and the other on Last Test Result

once, (this is not necessary if the unit has not powered-down) the Peak Deceleration (Front/Rear) LED will be lit and the display will show a value, eg:

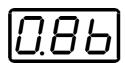

Make sure all cables are connected and turn the printer on by pressing the button on the front of the printer, a green light should now flash.

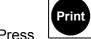

once, the display will show:

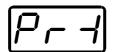

and the printer will print the results for the last test performed.

Now do the same for the Hand Brake or the Secondary Brake, but have the Hand brake test light and Last Test Result illuminated on the BrakeCheck or the Service, Hand Brake & Last Test Result illuminated for the Secondary Brake.

**Bowmonk Itd**